## **How to Log in to NS Online/D2L**

Every course at Nashville State has a corresponding "shell" inside **NS Online** (also known as **D2L**). [NS Online](https://elearn.nscc.edu/) is where you will go to access your courses.

## **Go to elearn.nscc.edu in your browser**

This will take you to the login screen below. If this is your first time using NS Online, use the link to [Run a System Check.](https://elearn.nscc.edu/d2l/systemCheck) Select **Click here to log in**. Welcome to NS Online - The Virtual Course Environment NS Online<br>Orientation First Time<br>System Check Your Username is your "A" number and the password is your myNSCC password. Password not working? Use this link... Password (Change, Reset, or Forgotten) If you do not have your A#, contact: Admissions (615) 353-3215 or Records (615) 353-3218. Does your online course have an RO1, R25, or R50 section number? If so, you are enrolled in a TN eCampus course. You can access it through the https://gotoclass.tnecampus.org/ site. Note: You will only be able to access NS Online/D2L classes during the semester for which you are registered. NSCC Academic Calendar for official start dates. On-Line Bookstore. You will need your course numbers to order books. For technical issues, please contact... Computer Services Help Desk at (615) 353-3678 or 800-272-7363 ext. 3678 **Click Here to Log In Note:** You can also find the link from the "**Login**" page, from the nscc.edu homepage: Faculty & Staff Campuses Library Directory Events Login

ADMISSIONS Y

**ACADEMICS V** 

FINANCIAL AID & TUITION V

**CURRENT STUDENTS** 

## **Enter your "A" Number and NSCC password**

Nashville State<br>Community College

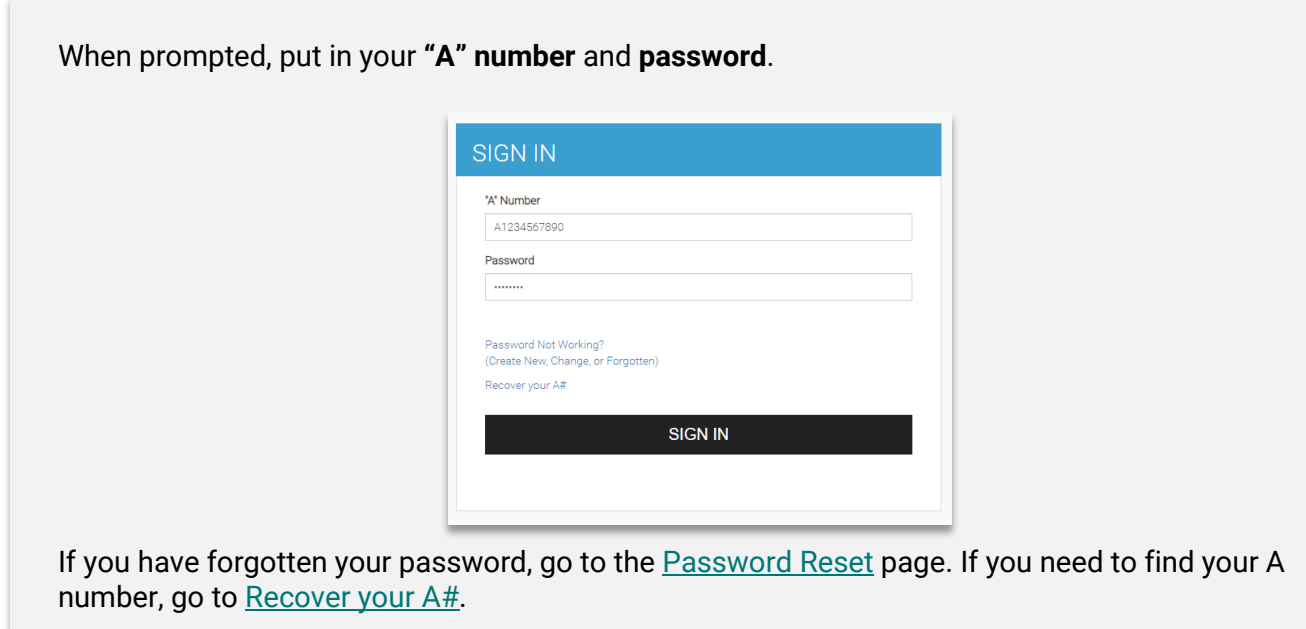